# **Users Page**

The Users page enables adding, disabling, or removing users from your project or workspace. You can also reset passwords and change roles.

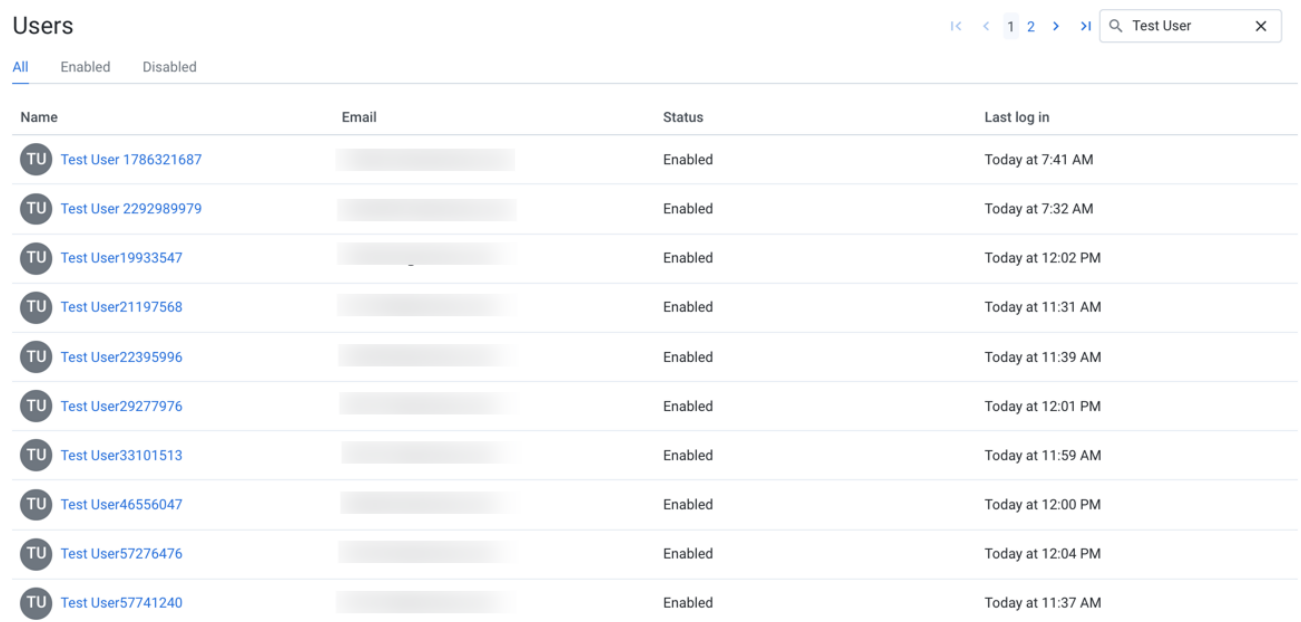

## **Figure: Users Page**

#### **Tabs:**

Click one of the tabs to display all users or a filtered list based on user status.

#### **Fields:**

- **Name:** Display name for the user. Click the name of the user to review details about the user account. See [User Details Page](https://docs.trifacta.com/display/r092/User+Details+Page).
- **Email:** Username (email address of users)
- **Status:** Current status of the user. See "Status" below.
- **Last login:** Timestamp for the last time that the user logged in to the Designer Cloud application

#### **Actions:**

**Search:** Enter text to begin searching for specific usernames or email addresses.

#### **Context menu actions:**

For each user, you can perform the following actions in the context menu:

- **Configure storage:** If per-user access is enabled, you can configure the access credentials for individual users, either using key-secret combinations or IAM roles. For more information, see [Configure Your Access to S3](https://docs.trifacta.com/display/r092/Configure+Your+Access+to+S3).
- **Edit:** Modify user properties, including platform roles. See "Edit Users" below.

**Reset password:** Self-service password reset is enabled by default. If enabled, click this option to send an email to the user to reset his or her password.

**NOTE:** Only platform administrators can reset a user's password. Workspace admins cannot.

**Disable:** When a user is disabled, the user cannot access the Designer Cloud application .

- The disabled user still counts against the project or workspace limit.
- All of the user's flows and datasets are retained.

**NOTE:** Schedules owned by a disabled user continue to execute. An admin can disable the schedule. See [Schedules Page](https://docs.trifacta.com/display/r092/Schedules+Page).

- Resources such as connections and flows that are owned by the user become inaccessible to other users that have access.
- To permit access again, select **Enable.**

## **Status**

Users can be set to one of the following statuses:

- **Enabled:** User can log in and use the Designer Cloud application normally.
- **Disabled:** User account has been disabled by an administrator. User cannot use the project or workspace.

**NOTE:** A disabled user's flows and datasets are still stored within the Designer Cloud application . However, the user cannot access them. Ownership of these objects has not been transferred. An administrator has ownership privileges on the user's objects.

# Edit Users

To modify a user account, please complete the following steps.

**NOTE:** For security reasons, an administrator is not permitted to edit some settings in the administrator's own account.

#### **Steps:**

- 1. Locate the user in the list of users.
- 2. In the context menu on the right side of the user's listing, select **Edit**.
- 3. In the Edit User dialog, modify the following properties as needed:

**Name:** The display name of the user.

**Email:** The email address is used as the login identifier. This value cannot be modified.

**Roles:** Select or remove the roles to assign to the user. For more information, see [Roles Page](https://docs.trifacta.com/display/r092/Roles+Page).

**SSO Principal:** If SSO is enabled, set this value to be the SSO principal value associated with this user.

**NOTE:** Required value for each user if SSO is enabled. See [Configure SSO for AD-LDAP](https://docs.trifacta.com/display/r092/Configure+SSO+for+AD-LDAP).

**Hadoop Principal:** If secure impersonation is enabled, set this value to be the Hadoop principal value associated with this user.

**NOTE:** The user principal value should not include the realm.

**NOTE:** Hadoop principal is a required value if secure impersonation is enabled. See [Configure for Secure Impersonation](https://docs.trifacta.com/display/r092/Configure+for+Secure+Impersonation).

**NOTE:** If Kerberos is enabled, verify that all user principals that use the platform are also members of the group of the keytab user.

**Deployment management:** When selected, this user is assigned the deployment role in the platform. In a Development environment, this role can be added to a user's account to enable access to the Deployment Manager.

**NOTE:** Deployment management user accounts are intended for managing production execution of flows. These users have a different and limited user interface in the Designer Cloud application . There should be a limited number of these accounts.

**NOTE:** Only platform administrators can assign the Deployment management role. Workspace admins cannot.

**Tip:** A deployment user should be assigned the flow author role. Lesser flow roles may prevent the deployment user from properly importing and managing flows. See [Roles Page](https://docs.trifacta.com/display/r092/Roles+Page).

- In a Production environment where the Deployment Manager applies to the entire instance, this role does not apply.
- For more information, see [Configure Deployment Manager](https://docs.trifacta.com/display/r092/Configure+Deployment+Manager).
- For more information on Deployment Manager, see [Overview of Deployment Manager](https://docs.trifacta.com/display/r092/Overview+of+Deployment+Manager).

**Platform admin:** When selected, the user is granted admin privileges over the platform. These privileges include user administration, ability to modify platform settings, and permissions to use admin-only API endpoints.

**NOTE:** Avoid providing the Platform admin permission to a large number of users.

To save your changes, click **Edit user**.